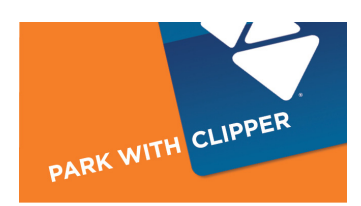

## **AUTOLOAD ORDER FORM**

## **PARK WITH CLIPPER AUTOLOAD ORDER INSTRUCTIONS**

Set up Park with Clipper® Autoload for the first time on a new card, add it to an existing card, or change your Park with Clipper Autoload settings by completing, signing and submitting this form. You can also change Autoload settings online at clippercard.com.

*You can also set up Autoload to add transit cash value, passes, discounts tickets and ride books or a combination. To set up Autoload for transit, please obtain a Clipper Autoload Order form for transit value from clippercard.com* 

## **Step 1: CARDHOLDER CONTACT INFORMATION** This information must match your card registration information.

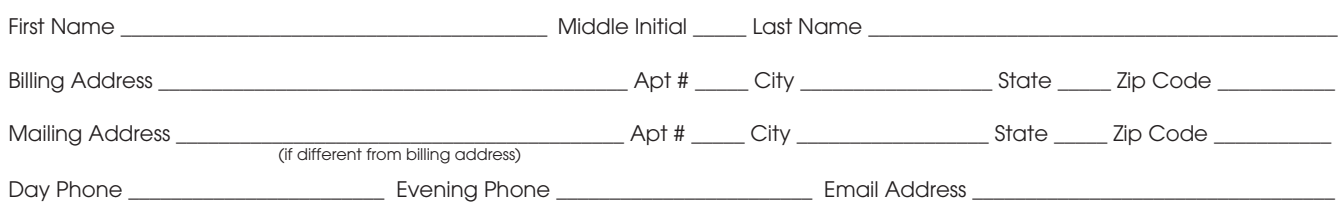

Security Question (select one):  $\Box$  Mother's Maiden Name  $\Box$  Your City of Birth  $\Box$ 

*(If you are making changes to your current Autoload settings, the answers you provide above must match the information you*  previously provided on your account, including the answer to your selected security question.)

**Step 2: AUTOLOAD ORDER TYPE** Please select one of the actions below.

 $\Box$  Set up Park with Clipper Autoload on a new card  $\Box$  Update payment information\*

 $\Box$  Set up Park with Clipper Autoload on an existing card\*  $\Box$  Disable Park with Clipper Autoload\*

- 
- $\square$  Change Park with Clipper Autoload amount\*

\* If setting up Park with Clipper, changing Autoload settings, updating payment information or disabling Autoload on an existing Clipper card, please enter the 10-digit serial number (including zeros) printed on the back of the card:

## **Step 3: AUTOLOAD PARKING VALUE**

 $\Box$  Add parking value \$\_\_\_\_\_\_\_\_ *The minimum Park with Clipper Autoload value is \$40; maximum value is \$250.* 

 *The amount you select will be added to your Clipper card each time your parking value balance falls below \$40.* 

**Step 4: PAYMENT AND AUTHORIZATION** Please select one of the following payment options below.

Please do not enclose checks or cash. When setting up Autoload, Clipper will verify the credit card or bank account information. This can take up to five business days for a credit card or 10 business days if you use a bank account. Transit debit cards cannot be used for Park with Clipper Autoload.

*Note: The payment authorization provided here will be updated and applied to all Clipper cards associated with your online account.*

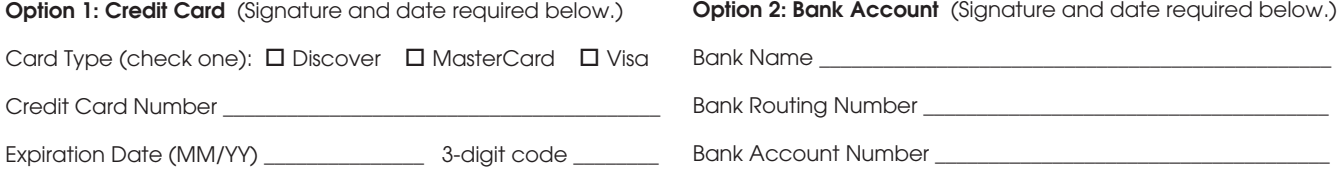

*Note: Please make sure that the billing address you provided above matches the billing address for this credit card or bank account.* 

By signing, I indicate my agreement with the terms and conditions stated on this form and authorize the Metropolitan Transportation Commission or its agent, Cubic Transportation Systems, to transfer funds from credit card or bank account to pay fees as designated.

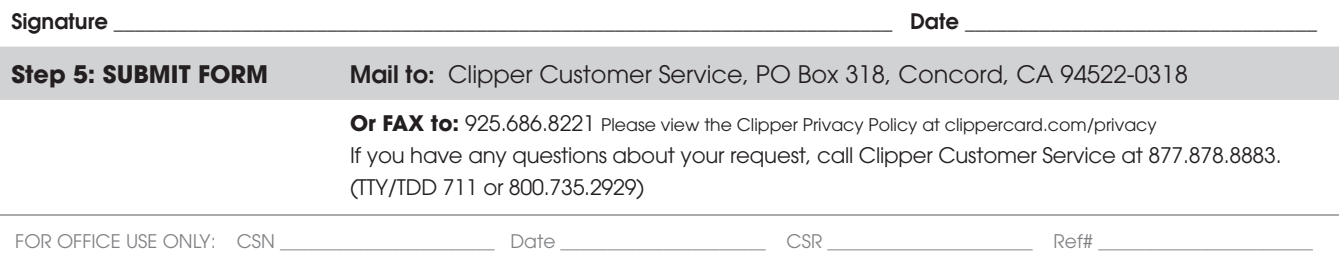